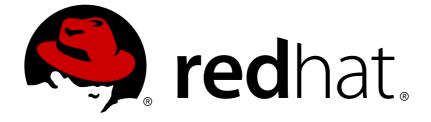

# **Red Hat OpenStack Platform 12**

# **Integrate with Identity Service**

Use Active Directory or Red Hat Identity Management as an external authentication back end

Use Active Directory or Red Hat Identity Management as an external authentication back end

OpenStack Team rhos-docs@redhat.com

### Legal Notice

Copyright © 2019 Red Hat, Inc.

The text of and illustrations in this document are licensed by Red Hat under a Creative Commons Attribution–Share Alike 3.0 Unported license ("CC-BY-SA"). An explanation of CC-BY-SA is available at

http://creativecommons.org/licenses/by-sa/3.0/

. In accordance with CC-BY-SA, if you distribute this document or an adaptation of it, you must provide the URL for the original version.

Red Hat, as the licensor of this document, waives the right to enforce, and agrees not to assert, Section 4d of CC-BY-SA to the fullest extent permitted by applicable law.

Red Hat, Red Hat Enterprise Linux, the Shadowman logo, JBoss, OpenShift, Fedora, the Infinity logo, and RHCE are trademarks of Red Hat, Inc., registered in the United States and other countries.

Linux ® is the registered trademark of Linus Torvalds in the United States and other countries.

Java ® is a registered trademark of Oracle and/or its affiliates.

XFS ® is a trademark of Silicon Graphics International Corp. or its subsidiaries in the United States and/or other countries.

MySQL ® is a registered trademark of MySQL AB in the United States, the European Union and other countries.

Node.js ® is an official trademark of Joyent. Red Hat Software Collections is not formally related to or endorsed by the official Joyent Node.js open source or commercial project.

The OpenStack ® Word Mark and OpenStack logo are either registered trademarks/service marks or trademarks/service marks of the OpenStack Foundation, in the United States and other countries and are used with the OpenStack Foundation's permission. We are not affiliated with, endorsed or sponsored by the OpenStack Foundation, or the OpenStack community.

All other trademarks are the property of their respective owners.

### Abstract

Use Active Directory or Red Hat Identity Management as an external authentication back end.

# **Table of Contents**

| PREFACE                                                                                | . 4      |
|----------------------------------------------------------------------------------------|----------|
| CHAPTER 1. ACTIVE DIRECTORY INTEGRATION                                                | . 5      |
| 1.1. KEY TERMS                                                                         | 5        |
| 1.2. ASSUMPTIONS                                                                       | 5        |
| 1.3. IMPACT STATEMENT                                                                  | 5        |
| 1.3.1. High Availability options                                                       | 5        |
| 1.4. OUTAGE REQUIREMENTS                                                               | 6        |
| 1.5. FIREWALL CONFIGURATION                                                            | 6        |
| 1.6. CONFIGURE ACTIVE DIRECTORY DOMAIN SERVICES                                        | 6        |
| 1.7. CONFIGURE THE LDAPS CERTIFICATE                                                   | 8        |
| 1.8. CONFIGURE IDENTITY SERVICE                                                        | 8        |
| 1.8.1. Enable command line access to keystone v3                                       | 8        |
| 1.8.2. Configure the controller                                                        | 9        |
| 1.8.3. Configure Compute to use keystone v3                                            | 15       |
| 1.8.4. Configure Block Storage to use keystone v3                                      | 16       |
| 1.8.5. Allow Active Directory group members to access Projects                         | 16       |
| 1.8.6. Allow Active Directory users to access Projects                                 | 18       |
| 1.9. GRANT ACCESS TO THE DOMAIN TAB                                                    | 20       |
| 1.10. CREATING A NEW PROJECT                                                           | 20       |
| 1.11. CHANGES TO THE DASHBOARD LOG IN PROCESS                                          | 20       |
| 1.12. CHANGES TO THE COMMAND LINE                                                      | 21       |
| 1.13. TEST AD DS INTEGRATION                                                           | 21       |
|                                                                                        | 21       |
| 1.15. CREATE A RC FILE FOR A NON-ADMIN USER                                            | 22<br>22 |
| 1.16. TROUBLESHOOTING<br>1.16.1. Test LDAP connections                                 | 22<br>22 |
| 1.16.2. Test the Certificate Trust Configuration                                       | 22       |
| 1.16.3. Test port access                                                               | 23<br>23 |
| 1.10.5. Test port access                                                               | 20       |
| CHAPTER 2. IDENTITY MANAGEMENT INTEGRATION                                             | 24       |
| 2.1. KEY TERMS                                                                         | 24       |
| 2.2. ASSUMPTIONS                                                                       | 24       |
| 2.3. IMPACT STATEMENT                                                                  | 24       |
| 2.3.1. High Availability options                                                       | 24       |
| 2.4. OUTAGE REQUIREMENTS                                                               | 25       |
| 2.5. FIREWALL CONFIGURATION                                                            | 25       |
| 2.6. CONFIGURE THE IDM SERVER                                                          | 25       |
| 2.7. CONFIGURE THE LDAPS CERTIFICATE                                                   | 26       |
| 2.8. CONFIGURE IDENTITY SERVICE                                                        | 26       |
| 2.8.1. Enable command line access to keystone v3                                       | 26       |
| 2.8.2. Configure the controller                                                        | 27       |
| 2.8.3. Configure Compute to use keystone v3                                            | 31       |
| 2.8.4. Configure Block Storage to use keystone v3                                      | 32       |
| 2.8.5. Allow IdM users to access Projects                                              | 32       |
| 2.9. GRANT ACCESS TO THE DOMAIN TAB<br>2.10. CREATING A NEW PROJECT                    | 34       |
|                                                                                        | 34       |
| 2.10.1. Changes to the dashboard log in process<br>2.10.2. Changes to the command line | 34<br>35 |
| 2.10.2. Changes to the command line<br>2.10.3. Test IdM integration                    | 35<br>35 |
| 2.10.3. Test Idm Integration<br>2.11. CONFIGURE FOR HIGH AVAILABILITY                  | 35<br>36 |
| 2.12. CREATE A RC FILE FOR A NON-ADMIN USER                                            | 36       |
|                                                                                        | 00       |

| 2.13. TROUBLESHOOTING                                        | 37   |
|--------------------------------------------------------------|------|
| 2.13.1. Test LDAP connections                                | 37   |
| 2.13.2. Test port access                                     | 37   |
| CHAPTER 3. INTEGRATE WITH IDM USING NOVAJOIN                 | . 38 |
| 3.1. INSTALL AND CONFIGURE NOVAJOIN IN THE UNDERCLOUD        | 38   |
| 3.1.1. Add the undercloud to the CA                          | 38   |
| 3.1.2. Add the undercloud to IdM                             | 38   |
| 3.2. INSTALL AND CONFIGURE NOVAJOIN IN THE OVERCLOUD         | 39   |
| 3.2.1. Configure overcloud DNS                               | 39   |
| 3.2.2. Configure overcloud to use novajoin                   | 40   |
| 3.3. VALIDATE A NODE IN IDM                                  | 41   |
| CHAPTER 4. USING DOMAIN-SPECIFIC LDAP BACKENDS WITH DIRECTOR | . 42 |
| 4.1. SETTING THE CONFIGURATION OPTIONS                       | 42   |
| 4.2. CONFIGURE THE DIRECTOR DEPLOYMENT                       | 42   |
|                                                              |      |

# PREFACE

Identity Service (codename *keystone*) provides authentication and authorization for Red Hat OpenStack Platform 12.

This guide describes how to integrate Identity Service with Microsoft Active Directory Domain Service (AD DS), Red Hat Identity Management (IdM), and LDAP.

# **CHAPTER 1. ACTIVE DIRECTORY INTEGRATION**

This chapter describes how to integrate Identity Service (keystone) with Active Directory Domain Services. In this use case, Identity Service authenticates certain Active Directory Domain Services (AD DS) users, while retaining authorization settings and critical service accounts in the Identity Service database. As a result, Identity Service has read-only access to AD DS for user account authentication, while retaining management over the privileges assigned to authenticated accounts.

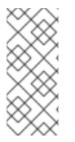

### NOTE

If you are using Red Hat OpenStack Platform director, then you will need to be aware that some of configuration files referenced below are managed by Puppet. Consequently, any custom configuration you add might be overwritten whenever you run the **openstack overcloud deploy** process. To apply these settings to director-based deployments, see Chapter 4, *Using domain-specific LDAP backends with director*.

# 1.1. KEY TERMS

- Authentication The process of using a password to verify that the user is who they claim to be.
- *Authorization* Validating that authenticated users have proper permissions to the resources they are attempting to access.
- Domain This term is not the same as an AD DS domain, and instead refers to the additional namespaces that are configured in Identity Service for partitioning users, groups, and projects. These separate domains can be configured to authenticate users in different LDAP or AD DS environments.

# **1.2. ASSUMPTIONS**

This example deployment makes the following assumptions:

- Active Directory Domain Services is configured and operational.
- Red Hat OpenStack Platform is configured and operational.
- DNS name resolution is fully functional and all hosts are registered appropriately.
- AD DS authentication traffic is encrypted with LDAPS, using port 636.

# **1.3. IMPACT STATEMENT**

These steps allow AD DS users to authenticate to OpenStack and access resources. OpenStack service accounts (such as keystone and glance), and authorization management (permissions, roles, projects) will remain in the Identity Service database. Permissions and roles are assigned to the AD DS accounts using Identity Service management tools.

### 1.3.1. High Availability options

This configuration creates a dependency on the availability of a single Active Directory Domain Controller; Project users will be affected if Identity Service is unable to authenticate to the AD Domain Controller. A number of options are available to manage this risk; for example, you might configure Identity Service to query a DNS alias or a load balancing appliance, rather than an individual AD Domain Controller. You can also configure keystone to query a different Domain Controller, should one become unavailable. See Section 1.14, "Configure high availability" for more information.

### **1.4. OUTAGE REQUIREMENTS**

- The Identity Service will need to be restarted to add the AD DS back end.
- The Compute services on all nodes will need to be restarted in order to switch over to keystone v3.
- Users will be unable to access the dashboard until their accounts have been created in AD DS. To reduce downtime, consider pre-staging the AD DS accounts well in advance of this change.

# **1.5. FIREWALL CONFIGURATION**

If firewalls are filtering traffic between AD DS and OpenStack, you will need to allow access through the following port:

| Source                       | Destination                           | Туре  | Port    |
|------------------------------|---------------------------------------|-------|---------|
| OpenStack Controller<br>Node | Active Directory Domain<br>Controller | LDAPS | TCP 636 |

# **1.6. CONFIGURE ACTIVE DIRECTORY DOMAIN SERVICES**

This section describes the tasks that Active Directory administrators will need to complete:

#### Table 1.1. Configuration steps

| Task                           | Details                                                                                                    |
|--------------------------------|----------------------------------------------------------------------------------------------------|
| Create a service account.      | This can be named according to your naming<br>convention for service accounts, for example: <b>svc</b> -<br><b>1dap</b> . This can be a regular domain user account.<br>Administrator privileges are not required.                                                                                                    |
| Create a user group.           | If a user needs access to OpenStack, they must be a member of this group. This can be named according to your naming convention for user groups, for example: <b>grp-openstack</b> . Members of this group can be granted access to <i>Projects</i> in the dashboard, if they are also members of the Project groups. |
| Create the Project groups.     | Each OpenStack Project will require a corresponding AD group. For example, <b>grp-openstack-demo</b> and <b>grp-openstack-admin</b> .                                                                                                    |
| Configure the service account. | The service account <b>svc-ldap</b> must be a member of the <b>grp-openstack</b> group.                                                                                                    |

| Export the LDAPS public key.                    | Export the public key (not the private key) in the following format: <b>DER-encoded x509 .cer</b> file.                                    |
|-------------------------------------------------|----------------------------------------------------------------------------------------------------|
| Send the key to the OpenStack administrators.   | The OpenStack administrators will use this key to<br>encrypt LDAPS communications between OpenStack<br>and Active Directory.               |
| Retrieve the NetBIOS name of your AD DS domain. | The OpenStack administrators will use this name for<br>the Keystone domain, allowing consistent domain<br>naming between the environments. |

For example, the procedure below shows the PowerShell commands that would be run on the Active Directory Domain Controller:

1. Create the LDAP lookup account. This account is used by Identity Service to query the AD DS LDAP service:

PS C:\> New-ADUser -SamAccountName svc-ldap -Name "svc-ldap" -GivenName LDAP -Surname Lookups -UserPrincipalName svcldap@lab.local -Enabled \$false -PasswordNeverExpires \$true -Path 'OU=labUsers,DC=lab,DC=local'

2. Set a password for this account, and then enable it. You will be prompted to specify a password that complies with your AD domain's complexity requirements:

PS C:\> Set-ADAccountPassword svc-ldap -PassThru | Enable-ADAccount

3. Create a group for OpenStack users, called **grp-openstack**.

```
PS C:\> NEW-ADGroup -name "grp-openstack" -groupscope Global -path
"OU=labUsers,DC=lab,DC=local"
```

4. Create the Project groups:

PS C:\> NEW-ADGroup -name "grp-openstack-demo" -groupscope Global path "OU=labUsers,DC=lab,DC=local" PS C:\> NEW-ADGroup -name "grp-openstack-admin" -groupscope Global path "OU=labUsers,DC=lab,DC=local"

5. Add the svc-ldap user to the grp-openstack group:

PS C:\> ADD-ADGroupMember "grp-openstack" -members "svc-ldap"

- 6. From an AD Domain Controller, use a **Certificates MMC** to export your LDAPS certificate's public key (not the private key) as a DER-encoded **x509** .cer file. Send this file to the OpenStack administrators.
- 7. Retrieve the NetBIOS name of your AD DS domain.

```
PS C:\> Get-ADDomain | select NetBIOSName
NetBIOSName
```

LAB

Send this value to the OpenStack administrators.

# **1.7. CONFIGURE THE LDAPS CERTIFICATE**

Keystone uses LDAPS queries to validate user accounts. To encrypt this traffic, keystone uses the certificate file defined by **keystone.conf**. This procedure converts the public key received from Active Directory into the **.crt** format, and copies to a location where keystone will be able to reference it.

1. Copy the LDAPS public key to the node running OpenStack Identity (keystone), and convert the **.cer** to **.crt**. This example uses a source certificate file named **addc.lab.local.cer**:

```
# openssl x509 -outform der -in addc.lab.local.pem -out
addc.lab.local.crt
# cp addc.lab.local.crt /etc/ssl/certs/
```

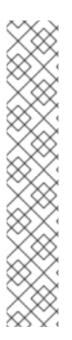

### NOTE

Optionally, if you need to run diagnostic commands, such as **ldapsearch**, you will also need to add the certificate to the RHEL certificate store:

1. Convert the .cer to .pem. This example uses a source certificate file named addc.lab.local.cer:

# openssl x509 -inform der -in addc.lab.local.cer -out
addc.lab.local.pem

2. Install the **.pem** on your OpenStack controller. For example, in Red Hat Enterprise Linux:

# cp addc.lab.local.pem /etc/pki/ca-trust/source/anchors/
# update-ca-trust

# **1.8. CONFIGURE IDENTITY SERVICE**

These steps prepare Identity Service (keystone) for integration with AD DS.

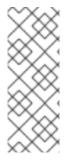

### NOTE

If you are using Red Hat OpenStack Platform director, then you will need to be aware that some of configuration files referenced below are managed by Puppet. Consequently, any custom configuration you add might be overwritten whenever you run the **openstack overcloud deploy** process. To apply these settings to director-based deployments, see https://access.redhat.com/documentation/enus/red hat openstack platform/12/html/integrate with identity service/sec-director-ldap

### 1.8.1. Enable command line access to keystone v3

To manage Identity Service domains from the command line, you need to enable access to keystone v3.

Perform this procedure from the controller running the keystone service.

1. Create a copy of the existing environment variable file. In a director-based deployment, it will be called **overcloudrc**:

\$ cp overcloudrc overcloudrc-v3

- 2. Edit the new overcloudrc-v3 file:
  - Change **OS\_AUTH\_URL** from *v2.0* to *v3*. For example:

export OS\_AUTH\_URL=https://controllerIP:5000/v3/

• Add the following entries to the bottom of **overcloudrc-v3**:

```
export OS_IDENTITY_API_VERSION=3
export OS_PROJECT_DOMAIN_NAME=Default
export OS_USER_DOMAIN_NAME=Default
```

3. Enable these options for your current command line session by sourcing the file:

\$ source overcloudrc-v3

### 1.8.2. Configure the controller

### NOTE

If you intend to update any configuration files, you need to be aware that certain OpenStack services now run within containers; this applies to keystone, nova, and cinder, among others. As a result, there are certain administration practices to consider:

- Do not update any configuration file you might find on the physical node's host operating system, for example, **/etc/cinder/cinder.conf**. This is because the containerized service does not reference this file.
- Do not update the configuration file running within the container. This is because any changes are lost once you restart the container.
   Instead, if you need to add any changes to containerized services, you will need to update the configuration file that is used to generate the container. These are stored within /var/lib/config-data/puppet-generated/

For example:

- keystone: /var/lib/config-data/puppetgenerated/keystone/etc/keystone/keystone.conf
- cinder: /var/lib/config-data/puppetgenerated/cinder/etc/cinder.conf
- nova: /var/lib/config-data/puppetgenerated/nova/etc/nova/nova.conf
   Any changes will then be applied once you restart the container. For example: sudo docker exec -it keystone pkill -HUP -f keystone

Perform this procedure from the controller running the keystone service. If running a HA environment with multiple controllers, then these steps must be performed on each controller:

1. Configure SELinux:

```
# setsebool -P authlogin_nsswitch_use_ldap=on
```

The output might include messages similar to this. They can be ignored:

Full path required for exclude: net:[4026532245].

2. Create the **domains** directory:

```
# mkdir /var/lib/config-data/puppet-
generated/keystone/etc/keystone/domains/
# chown 42425:42425 /var/lib/config-data/puppet-
generated/keystone/etc/keystone/domains/
```

3. Configure keystone to use multiple back ends:

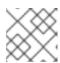

### NOTE

You might need to install crudini using yum install crudini.

```
# crudini --set /var/lib/config-data/puppet-
generated/keystone/etc/keystone/keystone.conf identity
domain_specific_drivers_enabled true
# crudini --set /var/lib/config-data/puppet-
generated/keystone/etc/keystone/keystone.conf identity
domain_config_dir /etc/keystone/domains
# crudini --set /var/lib/config-data/puppet-
generated/keystone/etc/keystone/keystone.conf assignment driver sql
```

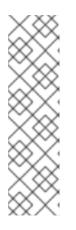

### NOTE

If you are using Red Hat OpenStack Platform director, then you will need to be aware that **/var/lib/config-data/puppet-**

generated/keystone/etc/keystone/keystone.conf is managed by Puppet. Consequently, any custom configuration you add might be overwritten whenever you run the **openstack overcloud deploy** process. As a result, you might need to re-add this configuration manually each time. For directorbased deployments, see https://access.redhat.com/documentation/enus/red\_hat\_openstack\_platform/12/html/integrate\_with\_identity\_service/secdirector-ldap

4. Enable multiple domains in dashboard. Add these lines to **/etc/openstack-dashboard/local\_settings**:

```
OPENSTACK_API_VERSIONS = {
    "identity": 3
}
```

```
OPENSTACK_KEYSTONE_MULTIDOMAIN_SUPPORT = True
OPENSTACK_KEYSTONE_DEFAULT_DOMAIN = 'Default'
```

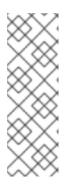

### NOTE

If you are using Red Hat OpenStack Platform director, then you will need to be aware that **/etc/openstack-dashboard/local\_settings** is managed by Puppet. Consequently, any custom configuration you add might be overwritten whenever you run the **openstack overcloud deploy** process. As a result, you might need to re-add this configuration manually each time. It is expected that a future release of director will include the Puppet parameters that will allow you to re-apply these settings automatically using a post-deployment script.

Restart **httpd** to apply the settings:

- # systemctl restart httpd
- 5. Configure an additional back end: In this example, **LAB** is the NetBIOS name to use as the Identity Service domain.
  - a. Create the keystone domain for AD DS integration.
     Use the NetBIOS name value retrieved previously as the domain name. This approach allows you to present a consistent domain name to users during the login process. For example, if the NetBIOS name is LAB:

# openstack domain create LAB

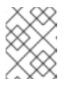

### NOTE

If this command is not available, check that you have enabled keystone v3 for your command line session by running **# source overcloudrc-v3**.

b. Create the configuration file:

To add the AD DS back end, enter the LDAP settings in a new file called /var/lib/config-data/puppet-

generated/keystone/etc/keystone/domains/keystone.LAB.conf (where LAB is the NetBIOS name retrieved previously). You will need to edit the sample settings below to suit your AD DS deployment:

```
[ldap]
                     = ldaps://addc.lab.local:636
url
                      = CN=svc-ldap,OU=labUsers,DC=lab,DC=local
user
                         = RedactedComplexPassword
password
suffix
                         = DC=lab, DC=local
                         = OU=labUsers, DC=lab, DC=local
user_tree_dn
user_objectclass
                         = person
user_filter
                             = (|(memberOf=cn=grp-
openstack,OU=labUsers,DC=lab,DC=local)(memberOf=cn=qrp-openstack-
admin,OU=labUsers,DC=lab,DC=local)(memberOf=memberOf=cn=grp-
openstack-demo,OU=labUsers,DC=lab,DC=local))
user_id_attribute
                         = sAMAccountName
user_name_attribute
                         = sAMAccountName
```

```
user_mail_attribute
                        = mail
user_pass_attribute
                        =
user_enabled_attribute = userAccountControl
user_enabled_mask
                       = 2
user_enabled_default
                      = 512
user_attribute_ignore = password,tenant_id,tenants
user_allow_create
                      = False
user_allow_update
                       = False
user_allow_delete
                       = False
group_objectclass
                       = group
group_tree_dn
                        = OU=labUsers, DC=lab, DC=local
                       = (CN=grp-openstack*)
group_filter
group_id_attribute
                      = cn
group_name_attribute
                      = name
group_allow_create
                      = False
group_allow_update
                      = False
group_allow_delete
                      = False
use_tls
                        = False
tls_cacertfile
                              =
/etc/ssl/certs/addc.lab.local.crt
query_scope
                          = sub
chase_referrals
                               = false
[identity]
driver = 1dap
```

Explanation of each setting:

| Setting          | Description                                                                                                    |
|------------------|----------------------------------------------------------------------------------------------------|
| url              | The AD Domain Controller to use for authentication. Uses LDAPS port <b>636</b> .                                                                                                    |
| user             | The <i>Distinguished Name</i> of an AD account to<br>use for LDAP queries. For example, you can<br>locate the <i>Distinguished Name</i> value of the<br><i>svc-ldap</i> account in AD using <b>Get-ADuser</b><br><b>svc-ldap   select</b><br><b>DistinguishedName</b> |
| password         | The plaintext password of the AD account used above.                                                                                                    |
| suffix           | The <i>Distinguished Name</i> of your AD domain.<br>You can locate this value using <b>Get</b> -<br>ADDomain   select<br>DistinguishedName                                                                                                    |
| user_tree_dn     | The <i>Organizational Unit</i> (OU) that contains the OpenStack accounts.                                                                                                    |
| user_objectclass | Defines the type of LDAP user. For AD, use the <b>person</b> type.                                                                                                    |

| Setting                | Description                                                                                                    |
|------------------------|----------------------------------------------------------------------------------------------------|
| user_filter            | Filters the users presented to Identity Service.<br>As a result, only members of the <b>grp-openstack</b> group can have permissions<br>defined in Identity Service. This value requires<br>the full <i>Distinguished Name</i> of the group:<br><b>Get-ADGroup grp-openstack</b>  <br><b>select DistinguishedName</b> |
| user_id_attribute      | Maps the AD value to use for user IDs.                                                                                                    |
| user_name_attribute    | Maps the AD value to use for names.                                                                                                    |
| user_mail_attribute    | Maps the AD value to use for user email addresses.                                                                                                    |
| user_pass_attribute    | Leave this value blank.                                                                                                    |
| user_enabled_attribute | The AD setting that validates whether the account is enabled.                                                                                                    |
| user_enabled_mask      | Defines the value to check to determine<br>whether an account is enabled. Used when<br>booleans are not returned.                                                                                                    |
| user_enabled_default   | The AD value that indicates that an account is enabled.                                                                                                    |
| user_attribute_ignore  | Defines user attributes that Identity Service should disregard.                                                                                                    |
| user_allow_create      | Set this value to <b>False</b> , as keystone only requires read-only access.                                                                                                    |
| user_allow_update      | Set this value to <b>False</b> , as keystone only requires read-only access.                                                                                                    |
| user_allow_delete      | Set this value to <b>False</b> , as keystone only requires read-only access.                                                                                                    |
| group_objectclass      | Maps the AD value to use for groups.                                                                                                    |
| group_tree_dn          | The Organizational Unit (OU) that contains the user groups.                                                                                                    |
| group_filter           | Filters the groups presented to Identity Service.                                                                                                    |

| Setting              | Description                                                                                                    |
|----------------------|----------------------------------------------------------------------------------------------------|
| group_id_attribute   | Maps the AD value to use for group IDs.                                                                                                    |
| group_name_attribute | Maps the AD value to use for group names.                                                                                                   |
| group_allow_create   | Set this value to <b>False</b> , as keystone only requires read-only access.                                                                |
| group_allow_update   | Set this value to <b>False</b> , as keystone only requires read-only access.                                                                |
| group_allow_delete   | Set this value to <b>False</b> , as keystone only requires read-only access.                                                                |
| use_tls              | Defines whether TLS is to be used. This needs<br>to be disabled if you are encrypting with<br>LDAPS rather than STARTTLS.                   |
| tls_cacertfile       | Specifies the path to the .crt certificate file.                                                                                            |
| query_scope          | Configures Identity Service to also search within nested child OUs, when locating users that are members of the <b>grp-openstack</b> group. |
| chase_referrals      | Set to <b>false</b> , this setting prevents <b>python</b> -<br><b>Idap</b> from chasing all referrals with<br>anonymous access.             |

6. Change ownership of the configuration file to the keystone user:

# chown 42425:42425 /var/lib/config-data/puppetgenerated/keystone/etc/keystone/domains/keystone.LAB.conf

7. Restart the keystone service to apply the changes:

# sudo docker exec -it keystone pkill -HUP -f keystone

8. Grant the **admin** user access to the domain:

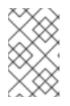

### NOTE

This does not grant the OpenStack admin account any permissions on the actual AD DS domain. In this case, the term *domain* refers to OpenStack's usage of the keystone domain.

- a. Get the **ID** of the **LAB** domain:
  - # openstack domain show LAB

+----+ | Field | Value | +----+ | enabled | True | | id | 6800b0496429431ab1c4efbb3fe810d4 | | name | LAB | +----+

b. Get the **ID** value of the *admin* user:

# openstack user list --domain default | grep admin
| 3d75388d351846c6a880e53b2508172a | admin |

c. Get the **ID** value of the *admin* role:

# openstack role list
+----+
| ID | Name |
+---++
| 544d48aaffde48f1b3c31a52c35f01f9 | SwiftOperator |
| 6d005d783bf0436e882c55c62457d33d | ResellerAdmin |
| 785c70b150ee4c778fe4de088070b4cf | admin |
| 9fe2ff9ee4384b1894a90878d3e92bab | \_member\_ |
+---++

d. Use the returned domain and admin IDs to construct the command that adds the **admin** user to the **admin** role of the keystone **LAB** domain:

# openstack role add --domain 6800b0496429431ab1c4efbb3fe810d4 -user 3d75388d351846c6a880e53b2508172a 785c70b150ee4c778fe4de088070b4cf

e. View the list of users in the AD DS domain by adding the NetBIOS name to the command:

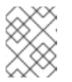

#### NOTE

It might take some time for the LDAP to become queryable after a reboot or service restart.

# openstack user list --domain LAB

f. View the service accounts in the local Identity Service database:

# openstack user list --domain default

### 1.8.3. Configure Compute to use keystone v3

Compute uses keystone v2.0 by default, and so needs to be configured to use keystone v3 in order to use multi-domain capabilities.

1. On each Compute node, and the controller, adjust the **keystone\_authtoken** value:

a. On the Compute nodes:

```
# crudini --set /var/lib/config-data/puppet-
generated/nova_libvirt/etc/nova/nova.conf keystone_authtoken
auth_version v3
```

b. On the controller:

```
# crudini --set /var/lib/config-data/puppet-
generated/nova/etc/nova/nova.conf keystone_authtoken auth_version
v3
```

2. Restart these services on the controller to apply the changes:

```
# systemctl restart openstack-nova-api.service openstack-nova-
cert.service openstack-nova-conductor.service openstack-nova-
consoleauth.service openstack-nova-novncproxy.service openstack-
nova-scheduler.service
```

# sudo docker exec -it keystone pkill -HUP -f keystone

3. Restart these services on each Compute node to apply the changes:

# systemctl restart openstack-nova-compute.service

#### 1.8.4. Configure Block Storage to use keystone v3

You must also configure Block Storage (cinder) to authenticate to keystone v3.

1. In /etc/cinder/cinder.conf.

```
[keystone_authtoken]
auth_uri = https://controllerIP:5000/v3
auth_version = v3
```

- **auth\_uri** replace **controllerIP** with the IP address of the controller. If your deployment has more than one controller, you should use the keystone endpoint VIP instead of the controller IP.
- 2. Restart cinder-api on all controllers:

# systemctl restart openstack-cinder-api

3. Restart cinder-scheduler on all controllers:

# systemctl restart openstack-cinder-scheduler

4. Restart **cinder-volume** (on one controller only):

# pcs resource restart openstack-cinder-volume

### 1.8.5. Allow Active Directory group members to access Projects

To allow authenticated users access to OpenStack resources, the recommended method is to authorize certain Active Directory groups to grant access to Projects. This saves the OpenStack administrators from having to allocate each user to a role in a Project. Instead, the Active Directory groups are granted roles in Projects. As a result, Active Directory users that are members of these Active Directory groups will be able to access pre-determined Projects.

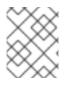

### NOTE

If you would prefer to manually manage the authorization of individual Active Directory users, see the following section: *Allow individual Active Directory users to access Projects* 

This section presumes that the Active Directory administrator has already completed these steps:

- Create a group named grp-openstack-admin in Active Directory.
- Create a group named grp-openstack-demo in Active Directory.
- Add your Active Directory users to one of the above groups, as needed.
- Add your Active Directory users to the grp-openstack group.

These steps assign a role to an AD group. Group members will then have permission to access OpenStack resources.

1. Retrieve a list of AD groups:

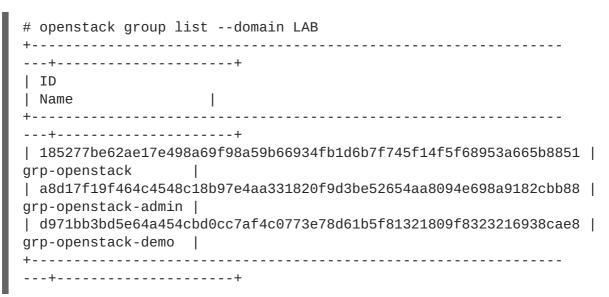

2. Retrieve a list of roles:

```
# openstack role list
+-----+
| ID | Name |
+----+
| 0969957bce5e4f678ca6cef00e1abf8a | ResellerAdmin |
| 1fcb3c9b50aa46ee8196aaaecc2b76b7 | admin |
| 9fe2ff9ee4384b1894a90878d3e92bab | _member_ |
| d3570730eb4b4780a7fed97eba197e1b | SwiftOperator |
+----+
```

3. Grant the Active Directory groups access to Projects by adding them to one or more of these roles. For example, if you want users in the grp-openstack-demo group to be general users of the demo project, you must add the group to the \_member\_ role:

```
# openstack role add --project demo --group
d971bb3bd5e64a454cbd0cc7af4c0773e78d61b5f81321809f8323216938cae8
_member_
```

As a result, members of **grp-openstack-demo** are able to log in to the dashboard by entering their AD DS username and password, when also entering **LAB** in the Domain field:

| Domain    |         |
|-----------|---------|
| LAB       |         |
| User Name |         |
| user1     |         |
| Password  |         |
| *******   |         |
|           | Connect |

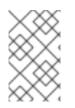

### NOTE

If users receive the error **Error: Unable to retrieve container list.**, and expect to be able to manage containers, then they must be added to the **SwiftOperator** role.

### 1.8.6. Allow Active Directory users to access Projects

AD DS users that are members of the **grp-openstack** AD group can be granted permission to log in to a *Project* in the dashboard:

1. Retrieve a list of AD users:

| <pre># openstack user listdomain LAB +</pre>                              |   |
|---------------------------------------------------------------------------|---|
| ++<br>+<br>  ID<br>  Name                                                 |   |
| ++                                                                        |   |
| 1f24ec1f11aeb90520079c29f70afa060d22e2ce92b2eba7784c841ac418091e<br>user1 | I |
| 12c062faddc5f8b065434d9ff6fce03eb9259537c93b411224588686e9a38bf1<br>user2 | I |
| afaf48031eb54c3e44e4cb0353f5b612084033ff70f63c22873d181fdae2e73c          | ۱ |

```
user3 |
| e47fc21dcf0d9716d2663766023e2d8dc15a6d9b01453854a898cabb2396826e |
user4 |
+------+
```

2. Retrieve a list of roles:

```
# openstack role list
+----+
| ID | Name |
+---++
| 544d48aaffde48f1b3c31a52c35f01f9 | SwiftOperator |
| 6d005d783bf0436e882c55c62457d33d | ResellerAdmin |
| 785c70b150ee4c778fe4de088070b4cf | admin |
| 9fe2ff9ee4384b1894a90878d3e92bab | _member_ |
+---+++
```

3. Grant users access to Projects by adding them to one or more of these roles. For example, if you want **user1** to be a general user of the **demo** project, you add them to the **member** role:

```
# openstack role add --project demo --user
1f24ec1f11aeb90520079c29f70afa060d22e2ce92b2eba7784c841ac418091e
_member_
```

Or, if you want **user1** to be an administrative user of the **demo** project, you add them to the **admin** role:

```
# openstack role add --project demo --user
1f24ec1f11aeb90520079c29f70afa060d22e2ce92b2eba7784c841ac418091e
admin
```

As a result, **user1** is able to log in to the dashboard by entering their AD DS username and password, when also entering **LAB** in the **Domain** field:

| Domain    |         |
|-----------|---------|
| LAB       |         |
| User Name |         |
| user1     |         |
| Password  |         |
|           |         |
|           | Connect |

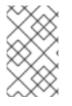

### NOTE

If users receive the error **Error: Unable to retrieve container list.**, and expect to be able to manage containers, then they must be added to the **SwiftOperator** role.

### **1.9. GRANT ACCESS TO THE DOMAIN TAB**

To allow the **admin** user to see the **Domain** tab, you will need to assign it the **admin** role in the **default** domain:

1. Find the **admin** user's UUID:

```
$ openstack user list | grep admin
| a6a8adb6356f4a879f079485dad1321b | admin |
```

2. Add the **admin** role in the **default** domain to the **admin** user:

\$ openstack role add --domain default --user a6a8adb6356f4a879f079485dad1321b admin

As a result, the **admin** user can now see the **Domain** tab.

# **1.10. CREATING A NEW PROJECT**

After you have completed these integration steps, when you create a new project you will need to decide whether to create it in the **Default** domain, or in the keystone domain you've just created. This decision can be reached by considering your workflow, and how you administer user accounts. The *Default* domain can be be thought of as an internal domain, used to manage service accounts and the *admin* project. For separation purposes, you might want to keep your AD-backed users in a separate keystone domain.

# **1.11. CHANGES TO THE DASHBOARD LOG IN PROCESS**

Configuring multiple domains in Identity Service enables a new *Domain* field in the dashboard login page.

Users are expected to enter the domain that matches their login credentials. This field must be manually filled with one of the domains present in keystone. Use the *openstack* command to list the available entries.

In this example, AD DS accounts will need to specify the **LAB** domain. The built-in keystone accounts, such as *admin*, must specify **Default** as their domain:

```
# openstack domain list
+----+
| ID | Name | Enabled | Description
|
+----+
| 6800b0496429431ab1c4efbb3fe810d4 | LAB | True |
|
default | Default | True | Owns users and
```

tenants (i.e. projects) available on Identity API v2. |
+-----+---+----+

# **1.12. CHANGES TO THE COMMAND LINE**

For certain commands, you might need to specify the applicable domain. For example, appending -domain LAB in this command returns users in the LAB domain (that are members of the *grp-openstack* group):

```
# openstack user list --domain LAB
```

Appending --domain Default returns the built-in keystone accounts:

```
# openstack user list --domain Default
```

# **1.13. TEST AD DS INTEGRATION**

This procedure validates AD DS integration by testing user access to dashboard features:

- 1. Create a test user in AD, and add the user to the grp-openstack AD DS group.
- 2. Add the user to the \_member\_ role of the demo tenant.
- 3. Log in to the dashboard using the credentials of the AD test user.
- 4. Click on each of the tabs to confirm that they are presented successfully without error messages.
- 5. Use the dashboard to build a test instance.

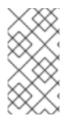

### NOTE

If you experience issues with these steps, perform steps 3-5 with the built-in *admin* account. If successful, this demonstrates that OpenStack is still working as expected, and that an issue exists somewhere within the AD  $\leftarrow \rightarrow$  Identity integration settings. See Section 1.16, "Troubleshooting".

# **1.14. CONFIGURE HIGH AVAILABILITY**

With keystone v3 enabled, you can make this configuration highly available by listing multiple AD Domain Controllers in the configuration file for that domain.

 Add a second server to the url entry. For example, updating the url setting in the keystone.LAB.conf file will have keystone send all query traffic to the first Domain Controller in the list, addc.lab.local:

url = ldaps://addc.lab.local,ldaps://addc2.lab.local

If a query to *addc.lab.local* fails due to it being unavailable, Identity Service will attempt to query the next server in the list: **addc2.lab.local**. Note that this configuration does not perform queries in a round-robin fashion, so cannot be considered a load-balancing solution.

2. Set the network timeout in /etc/openldap/ldap.conf:

NETWORK\_TIMEOUT 2

In addition, if you have firewalls configured between the controller and the domain controllers, then you should not configure the domain controllers to silently drop packets from the controller. This will allow **python-keystoneclient** to properly detect outages and redirect the request to the next domain controller in the list.

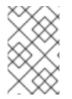

### NOTE

There might be connection delays while queries are being redirected to the second LDAP server in the list. This is because the connection to the first server must first time out before the second is attempted.

### 1.15. CREATE A RC FILE FOR A NON-ADMIN USER

You might need to create a RC file for a non-admin user. For example:

```
$ cat overcloudrc-v3-user1
# Clear any old environment that may conflict.
for key in $( set | awk '{FS="="} /^0S_/ {print $1}' ); do unset $key ;
done
export OS_USERNAME=user1
export NOVA_VERSION=1.1
export OS_PROJECT_NAME=demo
export OS_PASSWORD=RedactedComplexPassword
export OS_NO_CACHE=True
export COMPUTE API VERSION=1.1
export no_proxy=,10.0.0.5,192.168.2.11
export OS_CLOUDNAME=overcloud
export OS_AUTH_URL=https://10.0.0.5:5000/v3
export OS_AUTH_TYPE=password
export PYTHONWARNINGS="ignore:Certificate has no, ignore:A true
SSLContext object is not available"
export OS_IDENTITY_API_VERSION=3
export OS_PROJECT_DOMAIN_NAME=Default
export OS_USER_DOMAIN_NAME=LAB
```

# **1.16. TROUBLESHOOTING**

### 1.16.1. Test LDAP connections

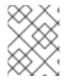

### NOTE

This command expects to find the necessary certificate in your host operating system. See the *Configure the LDAPS certificate* section for more information.

Use **1dapsearch** to remotely perform test queries against the Active Directory Domain Controller. A successful result here indicates that network connectivity is working, and the AD DS services are up. In this example, a test query is performed against the server **addc.lab.local** on port **636**:

```
# ldapsearch -Z -x -H ldaps://addc.lab.local:636 -D "svc-ldap@lab.local" -
W -b "OU=labUsers,DC=lab,DC=local" -s sub "(cn=*)" cn
```

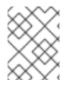

### NOTE

ldapsearch is a part of the openIdap-clients package. You can install this using #
yum install openIdap-clients

### 1.16.2. Test the Certificate Trust Configuration

If you receive the error **Peer's Certificate issuer is not recognized.** while testing with *ldapsearch*, confirm that your **TLS\_CACERTDIR** path is correctly set. For example:

• /etc/openIdap/Idap.conf

TLS\_CACERTDIR /etc/openldap/certs

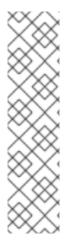

### NOTE

As a temporary workaround, you may want to consider disabling certificate validation.

This setting must not be permanently configured:

• /etc/openldap/ldap.conf

TLS\_REQCERT allow

If the **ldapsearch** query works after setting this value, you might need to review whether your certificate trusts are correctly configured.

### 1.16.3. Test port access

Use **nc** to check that LDAPS port **636** is remotely accessible. In this example, a probe is performed against the server **addc.lab.local**. Press ctrl-c to exit the prompt.

```
# nc -v addc.lab.local 636
Ncat: Version 6.40 ( http://nmap.org/ncat )
Ncat: Connected to 192.168.200.10:636.
^C
```

Failure to establish a connection could indicate a firewall configuration issue.

# **CHAPTER 2. IDENTITY MANAGEMENT INTEGRATION**

This chapter describes how to integrate Identity Service (keystone) with Red Hat Identity Management.

In this use case, Identity Service authenticates certain Red Hat Identity Management (IdM) users, while retaining authorization settings and critical service accounts in the Identity Service database. As a result, Identity Service has read-only access to IdM for user account authentication, while retaining management over the privileges assigned to authenticated accounts.

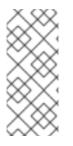

### NOTE

If you are using Red Hat OpenStack Platform director, then you will need to be aware that some of configuration files referenced below are managed by Puppet. Consequently, any custom configuration you add might be overwritten whenever you run the **openstack overcloud deploy** process. To apply these settings to director-based deployments, see Chapter 4, *Using domain-specific LDAP backends with director*.

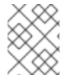

### NOTE

For additional integration options using *novajoin*, see Chapter 3, *Integrate with IdM using novajoin*.

# 2.1. KEY TERMS

- Authentication The process of using a password to verify that the user is who they claim to be.
- **Authorization** Validating that authenticated users have proper permissions to the systems they're attempting to access.
- **Domain** Refers to the additional back ends configured in Identity Service. For example, Identity Service can be configured to authenticate users from external IdM environments. The resulting collection of users can be thought of as a *domain*.

# 2.2. ASSUMPTIONS

This example deployment makes the following assumptions:

- Red Hat Identity Management is configured and operational.
- Red Hat OpenStack Platform is configured and operational.
- DNS name resolution is fully functional and all hosts are registered appropriately.

### 2.3. IMPACT STATEMENT

These steps allow IdM users to authenticate to OpenStack and access resources. OpenStack service accounts (such as keystone and glance), and authorization management (permissions and roles) will remain in the Identity Service database. Permissions and roles are assigned to the IdM accounts using Identity Service management tools.

### 2.3.1. High Availability options

This configuration creates a dependency on the availability of a single IdM server: Project users will be

affected if Identity Service is unable to authenticate to the IdM Server. There are a number of options available to manage this risk, for example: you might configure keystone to query a DNS alias or a load balancing appliance, rather than an individual IdM server. You can also configure keystone to query a different IdM server, should one become unavailable. See Section 2.11, "Configure for high availability" for more information.

### 2.4. OUTAGE REQUIREMENTS

- The Identity Service will need to be restarted in order to add the IdM back end.
- The Compute services on all nodes will need to be restarted in order to switch over to *keystone* v3.
- Users will be unable to access the dashboard until their accounts have been created in IdM. To reduce downtime, consider pre-staging the IdM accounts well in advance of this change.

### 2.5. FIREWALL CONFIGURATION

If firewalls are filtering traffic between IdM and OpenStack, you will need to allow access through the following port:

| Source                       | Destination                    | Туре  | Port    |
|------------------------------|--------------------------------|-------|---------|
| OpenStack Controller<br>Node | Red Hat Identity<br>Management | LDAPS | TCP 636 |

### 2.6. CONFIGURE THE IDM SERVER

Run these commands on the IdM server:

**1.** Create the LDAP lookup account. This account is used by Identity Service to query the IdM LDAP service:

```
# kinit admin
# ipa user-add
First name: OpenStack
Last name: LDAP
User [radministrator]: svc-ldap
```

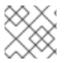

### NOTE

Review the password expiration settings of this account, once created.

**2.** Create a group for OpenStack users, called *grp-openstack*. Only members of this group can have permissions assigned in OpenStack Identity.

# ipa group-add --desc="OpenStack Users" grp-openstack

3. Set the *svc-ldap* account password, and add it to the *grp-openstack* group:

```
# ipa passwd svc-ldap
# ipa group-add-member --users=svc-ldap grp-openstack
```

# 2.7. CONFIGURE THE LDAPS CERTIFICATE

**1.** In your IdM environment, locate the LDAPS certificate. This file can be located using */etc/openldap/ldap.conf*:

TLS\_CACERT /etc/ipa/ca.crt

**2.** Copy the file to the node running OpenStack Identity (keystone). For example, this command uses *scp* to copy ca.crt to the controller node named *node.lab.local*:

scp /etc/ipa/ca.crt root@node.lab.local:/root/

3. On the controller node, convert the .crt to .pem:

```
# openssl x509 -in ca.crt -out ca.pem -outform PEM
```

4. Install the .pem on your OpenStack controller. For example, in Red Hat Enterprise Linux:

```
# cp ca.pem /etc/pki/ca-trust/source/anchors/
# update-ca-trust
```

5. Copy the .crt to the certificate directory:

```
# cp ca.crt /etc/ssl/certs/
```

### 2.8. CONFIGURE IDENTITY SERVICE

These steps prepare Identity Service for integration with IdM.

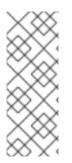

### NOTE

If you are using Red Hat OpenStack Platform director, then you will need to be aware that some of configuration files referenced below are managed by Puppet. Consequently, any custom configuration you add might be overwritten whenever you run the **openstack overcloud deploy** process. To apply these settings to director-based deployments, see https://access.redhat.com/documentation/enus/red\_hat\_openstack\_platform/12/html/integrate\_with\_identity\_service/sec-director-ldap

### 2.8.1. Enable command line access to keystone v3

To manage Identity Service domains from the command line, you need to enable access to keystone v3.

Perform this procedure from the controller running the keystone service.

1. Create a copy of the existing environment variable file. In a director-based deployment, it will be called **overcloudrc**:

\$ cp overcloudrc overcloudrc-v3

2. Edit the new overcloudrc-v3 file:

• Change **OS\_AUTH\_URL** from *v2.0* to *v3*. For example:

export OS\_AUTH\_URL=https://controllerIP:5000/v3/

• Add the following entries to the bottom of **overcloudrc-v3**:

```
export OS_IDENTITY_API_VERSION=3
export OS_PROJECT_DOMAIN_NAME=Default
export OS_USER_DOMAIN_NAME=Default
```

3. Enable these options for your current command line session by sourcing the file:

\$ source overcloudrc-v3

### 2.8.2. Configure the controller

#### NOTE

If you intend to update any configuration files, you need to be aware that certain OpenStack services now run within containers; this applies to keystone, nova, and cinder, among others. As a result, there are certain administration practices to consider:

- Do not update any configuration file you might find on the physical node's host operating system, for example, /etc/cinder/cinder.conf. This is because the containerized service does not reference this file.
- Do not update the configuration file running within the container. This is because any changes are lost once you restart the container. Instead, if you need to add any changes to containerized services, you will need to update the configuration file that is used to generate the container. These are stored within /var/lib/config-data/puppet-generated/

For example:

- keystone: /var/lib/config-data/puppetgenerated/keystone/etc/keystone/keystone.conf
- cinder: /var/lib/config-data/puppetgenerated/cinder/etc/cinder.conf
- nova: /var/lib/config-data/puppetgenerated/nova/etc/nova/nova.conf
   Any changes will then be applied once you restart the container. For example: sudo docker exec -it keystone pkill -HUP -f keystone

Perform this procedure from the controller running the keystone service:

**1.** Configure SELinux:

# setsebool -P authlogin\_nsswitch\_use\_ldap=on

2. Create the *domains* directory:

```
# mkdir /var/lib/config-data/puppet-
generated/keystone/etc/keystone/domains/
# chown 42425:42425 /var/lib/config-data/puppet-
generated/keystone/etc/keystone/domains/
```

3. Configure Identity Service to use multiple back ends:

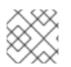

### NOTE

You might need to install crudini using yum install crudini.

# crudini --set /var/lib/config-data/puppetgenerated/keystone/etc/keystone/keystone.conf identity domain\_specific\_drivers\_enabled true # crudini --set /var/lib/config-data/puppetgenerated/keystone/etc/keystone/keystone.conf identity domain\_config\_dir /etc/keystone/domains # crudini --set /var/lib/config-data/puppetgenerated/keystone/etc/keystone/keystone.conf assignment driver sql

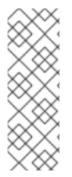

### NOTE

If you are using Red Hat OpenStack Platform director, then you will need to be aware that /var/lib/config-data/puppet-generated/keystone/etc/keystone/keystone.conf is managed by Puppet. Consequently, any custom configuration you add might be overwritten whenever you run the openstack overcloud deploy process. As a result, you might need to re-add this configuration manually each time. It is expected that a future release of director will include the Puppet parameters that will allow you to re-apply these settings automatically using a post-deployment script.

4. Enable multiple domains in dashboard. Add these lines to /etc/openstack-dashboard/local\_settings:

```
OPENSTACK_API_VERSIONS = {
    "identity": 3
}
OPENSTACK_KEYSTONE_MULTIDOMAIN_SUPPORT = True
OPENSTACK_KEYSTONE_DEFAULT_DOMAIN = 'Default'
```

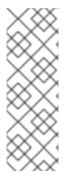

### NOTE

If you are using Red Hat OpenStack Platform director, then you will need to be aware that /etc/openstack-dashboard/local\_settings is managed by Puppet. Consequently, any custom configuration you add might be overwritten whenever you run the openstack overcloud deploy process. As a result, you might need to re-add this configuration manually each time. It is expected that a future release of director will include the Puppet parameters that will allow you to re-apply these settings automatically using a post-deployment script.

Restart *httpd* to apply the settings:

# systemctl restart httpd

5. Configure an additional back end:

**a.** Create the keystone domain for IdM integration. You will need to decide on a name to use for your new keystone domain, and then create the domain. For example, this command creates a keystone domain named **LAB**:

# openstack domain create LAB

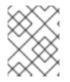

#### NOTE

If this command is not available, check that you have enabled *keystone v3* for your command line session.

b. Create the configuration file:

To add the IdM back end, enter the LDAP settings in a new file called */var/lib/config-data/puppet-generated/keystone/etc/keystone/domains/keystone.LAB.conf* (where LAB is the domain name created previously). You will need to edit the sample settings below to suit your IdM deployment:

```
[ldap]
url = ldaps://idm.lab.local
user = uid=svc-ldap,cn=users,cn=accounts,dc=lab,dc=local
user_filter = (memberOf=cn=grp-
openstack, cn=groups, cn=accounts, dc=lab, dc=local)
password = RedactedComplexPassword
user_tree_dn = cn=users,cn=accounts,dc=lab,dc=local
user_objectclass = inetUser
user_id_attribute = uid
user_name_attribute = uid
user_mail_attribute = mail
user_pass_attribute =
user_allow_create = False
user_allow_update = False
user_allow_delete = False
tls_cacertfile = /etc/ssl/certs/ca.crt
[identity]
driver = ldap
```

Explanation of each setting:

| Setting  | Description                                                            |
|----------|------------------------------------------------------------------------|
| url      | The IdM server to use for authentication. Uses LDAPS port <b>636</b> . |
| user     | The account in IdM to use for LDAP queries.                            |
| password | The plaintext password of the IdM account used above.                  |

| Setting             | Description                                                                                                    |
|---------------------|----------------------------------------------------------------------------------------------------|
| user_filter         | Filters the users presented to Identity Service. As a result, only members of the <b>grp-openstack</b> group can have permissions defined in Identity Service. |
| user_tree_dn        | The path to the OpenStack accounts in IdM.                                                                                                    |
| user_objectclass    | Defines the type of LDAP user. For IdM, use the <b>inetUser</b> type.                                                                                          |
| user_id_attribute   | Maps the IdM value to use for user IDs.                                                                                                    |
| user_name_attribute | Maps the IdM value to use for names.                                                                                                    |
| user_mail_attribute | Maps the IdM value to use for user email addresses.                                                                                                    |
| user_pass_attribute | Leave this value blank.                                                                                                    |
| user_allow_create   | Set this value to <b>False</b> , as keystone only requires read-only access.                                                                                   |
| user_allow_update   | Set this value to <b>False</b> , as keystone only requires read-only access.                                                                                   |
| user_allow_delete   | Set this value to <b>False</b> , as keystone only requires read-only access.                                                                                   |

6. Change ownership of the config file to the keystone user:

# chown 42425:42425 /var/lib/config-data/puppetgenerated/keystone/etc/keystone/domains/keystone.LAB.conf

7. Grant the admin user access to the domain:

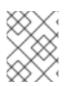

### NOTE

This does not grant the OpenStack admin account any permissions in IdM. In this case, the term domain refers to OpenStack's usage of the keystone domain.

a. Get the ID of the LAB domain:

|       | domain show LAB                                     |
|-------|-----------------------------------------------------|
| Field | Value                                               |
|       | True  <br>6800b0496429431ab1c4efbb3fe810d4  <br>LAB |

**b.** Get the **ID** value of the *admin* user:

# openstack user list --domain default | grep admin
| 3d75388d351846c6a880e53b2508172a | admin |

**c.** Get the **ID** value of the *admin* role:

**d.** Use the returned domain and admin IDs to construct the command that adds the *admin* user to the *admin* role of the keystone LAB domain:

# openstack role add --domain 6800b0496429431ab1c4efbb3fe810d4 --user 3d75388d351846c6a880e53b2508172a 785c70b150ee4c778fe4de088070b4cf

8. Restart the keystone service to apply the changes:

```
# sudo docker exec -it keystone pkill -HUP -f keystone
```

9. View the list of users in the IdM domain by adding the keystone domain name to the command:

```
# openstack user list --domain LAB
```

10. View the service accounts in the local keystone database:

# openstack user list --domain default

#### 2.8.3. Configure Compute to use keystone v3

Compute uses *keystone v2.0* by default, and so needs to be configured to use *keystone v3* in order to use multi-domain capabilities.

1. On each Compute node, and the controller, adjust the keystone\_authtoken value:

On the Compute nodes:

```
# crudini --set /var/lib/config-data/puppet-
generated/nova_libvirt/etc/nova/nova.conf keystone_authtoken auth_version
v3
```

On the controller:

# crudini --set /var/lib/config-data/puppetgenerated/nova/etc/nova/nova.conf keystone\_authtoken auth\_version v3

2. Restart these services on the controller to apply the changes:

```
# systemctl restart openstack-nova-api.service openstack-nova-cert.service
openstack-nova-conductor.service openstack-nova-consoleauth.service
openstack-nova-novncproxy.service openstack-nova-scheduler.service
# sudo docker exec -it keystone pkill -HUP -f keystone
```

3. Restart these services on each Compute node to apply the changes:

# systemctl restart openstack-nova-compute.service

#### 2.8.4. Configure Block Storage to use keystone v3

You must also configure Block Storage (cinder) to authenticate to keystone v3.

1. In /etc/cinder/cinder.conf.

```
[keystone_authtoken]
auth_uri = https://controllerIP:5000/v3
auth_version = v3
```

- **auth\_uri** replace **controllerIP** with the IP address of the controller. If your deployment has more than one controller, you should use the keystone endpoint VIP instead of the controller IP.
- 2. Restart cinder api on all controllers:

# systemctl restart openstack-cinder-api

3. Restart cinder-scheduler on all controllers:

# systemctl restart openstack-cinder-scheduler

4. Restart cinder-volume (on one controller only):

# pcs resource restart openstack-cinder-volume

#### 2.8.5. Allow IdM users to access Projects

IdM users that are members of the *grp-openstack* IdM group can be granted permission to log in to a project in the dashboard:

1. Retrieve a list of IdM users:

```
# openstack user list --domain LAB
+-----+
| ID
Name |
```

+-----+ | 1f24ec1f11aeb90520079c29f70afa060d22e2ce92b2eba7784c841ac418091e | user1 | 12c062fidm5f8b065434d9ff6fce03eb9259537c93b411224588686e9a38bf1 | user2 | afaf48031eb54c3e44e4cb0353f5b612084033ff70f63c22873d181fdae2e73c | user3 | e47fc21dcf0d9716d2663766023e2d8dc15a6d9b01453854a898cabb2396826e | user4 +------+

2. Retrieve a list of roles:

| <pre># openstack role list +</pre> |       |
|------------------------------------|-------|
| ID                                 | Name  |
| +                                  | admin |

**3.** Grant users access to Projects by adding them to one or more of these roles. For example, if you want *user1* to be a general user of the *demo* project, you add them to the **\_member\_** role:

# openstack role add --project demo --user 1f24ec1f11aeb90520079c29f70afa060d22e2ce92b2eba7784c841ac418091e \_member\_

Or, if you want *user1* to be an administrative user of the *demo* project, you add them to the *admin* role:

```
# openstack role add --project demo --user
1f24ec1f11aeb90520079c29f70afa060d22e2ce92b2eba7784c841ac418091e admin
```

As a result, *user1* is able to log in to the dashboard by entering their IdM username and password, when also adding **LAB** in the Domain field:

| Domain    |         |
|-----------|---------|
| LAB       |         |
| User Name |         |
| user1     |         |
| Password  |         |
| *****     |         |
|           | Connect |

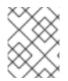

### NOTE

If users receive the error "Error: Unable to retrieve container list.", and expect to be able to manage containers, then they must be added to the *SwiftOperator* role.

### 2.9. GRANT ACCESS TO THE DOMAIN TAB

To allow the **admin** user to see the **Domain** tab, you will need to assign it the **admin** role in the **default** domain:

1. Find the **admin** user's UUID:

```
$ openstack user list | grep admin
| a6a8adb6356f4a879f079485dad1321b | admin |
```

2. Add the admin role in the default domain to the admin user:

```
$ openstack role add --domain default --user
a6a8adb6356f4a879f079485dad1321b admin
```

As a result, the **admin** user can now see the **Domain** tab.

# 2.10. CREATING A NEW PROJECT

After you have completed these integration steps, when you create a new project you will need to decide whether to create it in the **Default** domain, or in the keystone domain you've just created. This decision can be reached by considering your workflow, and how you administer user accounts. The **Default** domain can be be thought of as an internal domain, used for service accounts and the **admin** project, so it might make sense for your AD-backed users to be placed within a different keystone domain; this does not strictly need to be the same keystone domain as the IdM users are in, and for separation purposes, there might be multiple keystone domains.

### 2.10.1. Changes to the dashboard log in process

Configuring multiple domains in Identity Service enables a new Domain field in the dashboard login

page.

Users are expected to enter the domain that matches their login credentials. This field must be manually filled with one of the domains present in keystone. Use the *openstack* command to list the available entries.

In this example, IdM accounts will need to specify the LAB domain. The built-in keystone accounts, such as *admin*, must specify **Default** as their domain:

```
# openstack domain list
+----+
 -----+
              | Name
                 | Enabled | Description
| ID
-----+
6800b0496429431ab1c4efbb3fe810d4 | LAB | True
                     | Default | True | Owns users and
| default
tenants (i.e. projects) available on Identity API v2.
 -----+
```

### 2.10.2. Changes to the command line

For certain commands, you might need to specify the applicable domain. For example, appending - - **domain LAB** in this command returns users in the LAB domain (that are members of the *grp-openstack* group):

```
# openstack user list --domain LAB
```

Appending --domain Default returns the built-in keystone accounts:

```
# openstack user list --domain Default
```

#### 2.10.3. Test IdM integration

This procedure validates IdM integration by testing user access to dashboard features:

- 1. Create a test user in IdM, and add the user to the grp-openstack IdM group.
- 2. Add the user to the \_member\_ role of the demo tenant.
- 3. Log in to the dashboard using the credentials of the IdM test user.
- 4. Click on each of the tabs to confirm that they are presented successfully without error messages.
- 5. Use the dashboard to build a test instance.

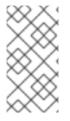

### NOTE

If you experience issues with these steps, perform steps 3-5 with the built-in *admin* account. If successful, this demonstrates that OpenStack is still working as expected, and that an issue exists somewhere within the IdM  $\leftarrow \rightarrow$  Identity integration settings. See Section 2.13, "Troubleshooting".

# 2.11. CONFIGURE FOR HIGH AVAILABILITY

With keystone v3 enabled, you can make this configuration highly available by listing multiple IdM servers in the configuration file for that domain.

1. Add a second server to the url entry. For example, updating the url setting in the *keystone.LAB.conf* file will have Identity Service send all query traffic to the first IdM server in the list, *idm.lab.local*:

url = ldaps://idm.lab.local,ldaps://idm2.lab.local

If a query to *idm.lab.local* fails due to it being unavailable, Identity Service will attempt to query the next server in the list: *idm2.lab.local*. Note that this configuration does not perform queries in a round-robin fashion, so cannot be considered a load-balancing solution.

2. Set the network timeout in /etc/openIdap/Idap.conf:

NETWORK\_TIMEOUT 2

In addition, if you have firewalls configured between the controller and the IdM servers, then you should not configure the IdM servers to silently drop packets from the controller. This will allow *python-keystoneclient* to properly detect outages and redirect the request to the next IdM server in the list.

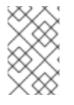

### NOTE

There might be connection delays while queries are being redirected to the second IdM server in the list. This is because the connection to the first server must first time out before the second is attempted.

# 2.12. CREATE A RC FILE FOR A NON-ADMIN USER

You might need to create a RC file for a non-admin user. For example:

```
$ cat overcloudrc-v3-user1
# Clear any old environment that may conflict.
for key in $( set | awk '{FS="="} /^OS_/ {print $1}' ); do unset $key ;
done
export OS_USERNAME=user1
export OS_VERSION=1.1
export OS_PROJECT_NAME=demo
export OS_PASSWORD=RedactedComplexPassword
export OS_NO_CACHE=True
export COMPUTE_API_VERSION=1.1
export no_proxy=,10.0.0.5,192.168.2.11
export OS_CLOUDNAME=overcloud
export OS_AUTH_URL=https://10.0.0.5:5000/v3
export OS_AUTH_TYPE=password
```

```
export PYTHONWARNINGS="ignore:Certificate has no, ignore:A true
SSLContext object is not available"
export OS_IDENTITY_API_VERSION=3
export OS_PROJECT_DOMAIN_NAME=Default
export OS_USER_DOMAIN_NAME=LAB
```

# 2.13. TROUBLESHOOTING

### 2.13.1. Test LDAP connections

Use *ldapsearch* to remotely perform test queries against the IdM server. A successful result here indicates that network connectivity is working, and the IdM services are up. In this example, a test query is performed against the server *idm.lab.local* on port 636:

```
# ldapsearch -D "cn=directory manager" -H ldaps://idm.lab.local:636 -b
"dc=lab,dc=local" -s sub "(objectclass=*)" -w RedactedComplexPassword
```

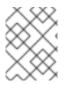

### NOTE

*ldapsearch* is a part of the *openIdap-clients* package. You can install this using # **yum install openIdap-clients**.

### 2.13.2. Test port access

Use *nc* to check that the LDAPS port (636) is remotely accessible. In this example, a probe is performed against the server *idm.lab.local*. Press ctrl-c to exit the prompt.

```
# nc -v idm.lab.local 636
Ncat: Version 6.40 ( http://nmap.org/ncat )
Ncat: Connected to 192.168.200.10:636.
^C
```

Failure to establish a connection could indicate a firewall configuration issue.

# **CHAPTER 3. INTEGRATE WITH IDM USING NOVAJOIN**

Novajoin allows you to enroll your nodes with Red Hat Identity Manager (IdM) as part of the deployment process. As a result, you can integrate IdM features with your OpenStack deployment, including identities, kerberos credentials, and access controls.

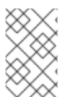

### NOTE

IdM enrollment through novajoin is currently only available for the undercloud and overcloud nodes. Novajoin integration for overcloud instances is expected to be supported in a later release.

# 3.1. INSTALL AND CONFIGURE NOVAJOIN IN THE UNDERCLOUD

### 3.1.1. Add the undercloud to the CA

Before deploying the overcloud, you must add the undercloud to the Certificate Authority (CA):

1. On the undercloud node, install the **python-novajoin** package:

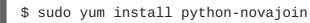

2. On the undercloud node, run the **novajoin-ipa-setup** script, adjusting the values to suit your deployment:

\$ sudo /usr/libexec/novajoin-ipa-setup \
 --principal admin \
 --password <IdM admin password> \
 --server <IdM server hostname> \
 --realm <overcloud cloud domain (in upper case)> \
 --domain <overcloud cloud domain> \
 --hostname <undercloud hostname> \
 --precreate

In the following section, you will use the resulting One-Time Password (OTP) to enroll the undercloud.

### 3.1.2. Add the undercloud to IdM

This procedure registers the undercloud with IdM and configures novajoin.

1. The novajoin service is disabled by default. To enable it, add an entry to undercloud.conf:

enable\_novajoin = true

2. You need set a One-Time Password (OTP) to register the undercloud node with IdM:

ipa\_otp = <otp>

3. Ensure the overcloud's domain name served by neutron's DHCP server matches the IdM domain (your kerberos realm in lowercase):

overcloud\_domain\_name = <domain>

4. Set the appropriate hostname for the undercloud:

undercloud\_hostname = <undercloud FQDN>

5. Set IdM as the nameserver for the undercloud:

undercloud\_nameservers = <IdM IP>

6. For larger environments, you will need to review the novajoin connection timeout values. In **undercloud.conf**, add a reference to a new file called **undercloud-timeout.yaml**:

hieradata\_override = /home/stack/undercloud-timeout.yaml

Add the following options to **undercloud-timeout.yaml**. You can specify the timeout value in seconds, for example, **5**:

nova::api::vendordata\_dynamic\_connect\_timeout: <timeout value>
nova::api::vendordata\_dynamic\_read\_timeout: <timeout value>

- 7. Save the undercloud.conf file.
- 8. Run the undercloud deployment command to apply the changes to your existing undercloud:

\$ openstack undercloud install

### **3.2. INSTALL AND CONFIGURE NOVAJOIN IN THE OVERCLOUD**

These sections describe how to register an overcloud node with IdM.

#### 3.2.1. Configure overcloud DNS

For automatic detection of your IdM environment, and easier enrollment, consider using IdM as your DNS server:

1. Connect to your undercloud:

```
$ source ~/stackrc
```

2. Configure the control plane subnet to use IdM as the DNS name server:

```
$ openstack subnet set ctlplane-subnet --dns-nameserver
<idm_server_address>
```

3. Set the **DnsServers** parameter in an environment file to use your IdM server:

```
parameter_defaults:
   DnsServers: ["<idm_server_address>"]
```

This parameter is usually defined in a custom **network-environment.yaml** file.

### 3.2.2. Configure overcloud to use novajoin

 To enable IdM integration, create a copy of the /usr/share/openstack-tripleo-heattemplates/environments/predictable-placement/custom-domain.yaml environment file:

```
$ cp /usr/share/openstack-tripleo-heat-
templates/environments/predictable-placement/custom-domain.yaml \
   /home/stack/templates/custom-domain.yaml
```

2. Edit the **/home/stack/templates/custom-domain.yaml** environment file and set the **CloudDomain** and **CloudName\*** values to suit your deployment. For example:

```
parameter_defaults:
  CloudDomain: lab.local
  CloudName: overcloud.lab.local
  CloudNameInternal: overcloud.internalapi.lab.local
  CloudNameStorage: overcloud.storage.lab.local
  CloudNameStorageManagement: overcloud.storagemgmt.lab.local
  CloudNameCtlplane: overcloud.ctlplane.lab.local
```

- 3. Include the following environment files in the overcloud deployment process:
  - /usr/share/openstack-tripleo-heat-templates/environments/enableinternal-tls.yaml
  - /usr/share/openstack-tripleo-heat-templates/environments/tlseverywhere-endpoints-dns.yaml
  - /home/stack/templates/custom-domain.yaml For example:

```
openstack overcloud deploy \
    --templates \
    -e /usr/share/openstack-tripleo-heat-
templates/environments/enable-internal-tls.yaml \
    -e /usr/share/openstack-tripleo-heat-
templates/environments/tls-everywhere-endpoints-dns.yaml \
    -e /home/stack/templates/custom-domain.yaml \
```

As a result, the deployed overcloud nodes will be automatically enrolled with IdM.

4. This only sets TLS for the internal endpoints. For the external endpoints you can use the normal means of adding TLS with the ./tripleo-heat-templates/environments/enable-tls.yaml environment file (which must be modified to add your custom certificate and key). Consequently, your openstack deploy command would be similar to this:

```
openstack overcloud deploy \
    --templates \
    -e /usr/share/openstack-tripleo-heat-
templates/environments/enable-internal-tls.yaml \
    -e /usr/share/openstack-tripleo-heat-templates/environments/tls-
```

```
everywhere-endpoints-dns.yaml \
```

- -e /home/stack/templates/custom-domain.yaml \
- -e /home/stack/templates/enable-tls.yaml
- 5. Alternatively, you can also use IdM to issue your public certificates. In that case, you need to use the ./tripleo-heat-templates/environments/services/haproxy-public-tls-certmonger.yaml environment file. For example:

```
openstack overcloud deploy \
    --templates \
    -e ./tripleo-heat-templates/environments/enable-internal-tls.yaml
    -e /usr/share/openstack-tripleo-heat-templates/environments/tls-
everywhere-endpoints-dns.yaml \
    -e /home/stack/templates/custom-domain.yaml \
    -e ./tripleo-heat-templates/environments/services/haproxy-public-
tls-certmonger.yaml
```

### 3.3. VALIDATE A NODE IN IDM

1. Locate an overcloud node in IdM and confirm that the host entry includes Keytab: True:

```
$ ipa host-show overcloud-node-01
Host name: overcloud-node-01.lab.local
Principal name: host/overcloud-node-01.lab.local@LAB.LOCAL
Principal alias: host/overcloud-node-01.lab.local@LAB.LOCAL
SSH public key fingerprint: <snip>
Password: False
Keytab: True
Managed by: overcloud-node-01.lab.local
```

2. SSH to the node and confirm that *sssd* can query IdM users. For example, to query an IdM user named **susan**:

```
$ getent passwd susan
uid=1108400007(susan) gid=1108400007(bob) groups=1108400007(susan)
```

# CHAPTER 4. USING DOMAIN-SPECIFIC LDAP BACKENDS WITH DIRECTOR

Red Hat OpenStack Platform director can configure keystone to use one or more LDAP backends. This approach results in the creation of a separate LDAP backend for each keystone domain.

# **4.1. SETTING THE CONFIGURATION OPTIONS**

For deployments using Red Hat OpenStack Platform director, you need to set the **KeystoneLDAPDomainEnable** flag to **true** in your heat templates; as a result, this will configure the **domain\_specific\_drivers\_enabled** option in keystone (within the **identity** configuration group).

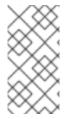

### NOTE

The default directory for domain configuration files is set to **/etc/keystone/domains/**. You can override this by setting the required path using the **keystone::domain\_config\_directory** hiera key and adding it as an **ExtraConfig** parameter within an environment file.

You must also add a specification of the LDAP backend configuration. This is done using the **KeystoneLDAPBackendConfigs** parameter in **tripleo-heat-templates**. You can then specify your required LDAP options. For more information on the available options, see the Configuration Reference Guide.

# 4.2. CONFIGURE THE DIRECTOR DEPLOYMENT

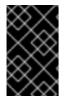

### IMPORTANT

There is currently a known issue with a heat template: the **keystone\_domain\_confg** tag is missing from **keystone.yaml**. For the workaround and further information, see https://bugzilla.redhat.com/show\_bug.cgi?id=1519057.

1. Create a copy of the **keystone\_domain\_specific\_ldap\_backend.yaml** environment file:

\$ cp /usr/share/openstack-tripleo-heattemplates/environments/services/keystone\_domain\_specific\_ldap\_backen d.yaml /home/stack/templates/

2. Edit the **/home/stack/templates/keystone\_domain\_specific\_ldap\_backend.yaml** environment file and set the values to suit your deployment. For example, these entries create a LDAP configuration for a keystone domain named **testdomain**:

```
parameter_defaults:
   KeystoneLDAPDomainEnable: true
   KeystoneLDAPBackendConfigs:
    testdomain:
        url: ldaps://192.0.2.250
        user: cn=openstack,ou=Users,dc=director,dc=example,dc=com
        password: RedactedComplexPassword
        suffix: dc=director,dc=example,dc=com
        user_tree_dn: ou=Users,dc=director,dc=example,dc=com
```

```
user_filter: "
(memberOf=cn=OSuser,ou=Groups,dc=director,dc=example,dc=com)"
    user_objectclass: person
    user_id_attribute: cn
    user_allow_create: false
    user_allow_update: false
    user_allow_delete: false
```

3. You can also configure the environment file to specify multiple domains. For example:

```
KeystoneLDAPBackendConfigs:
    domain1:
        url: ldaps://domain1.example.com
        user: cn=openstack,ou=Users,dc=director,dc=example,dc=com
        password: RedactedComplexPassword
        ...
    domain2:
        url: ldaps://domain2.example.com
        user: cn=openstack,ou=Users,dc=director,dc=example,dc=com
        password: RedactedComplexPassword
        ...
```

This will result in two domains named **domain1** and **domain2**; each will have a different LDAP domain with its own configuration.